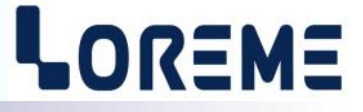

# **CONFIGURATION ET UTILISATION**

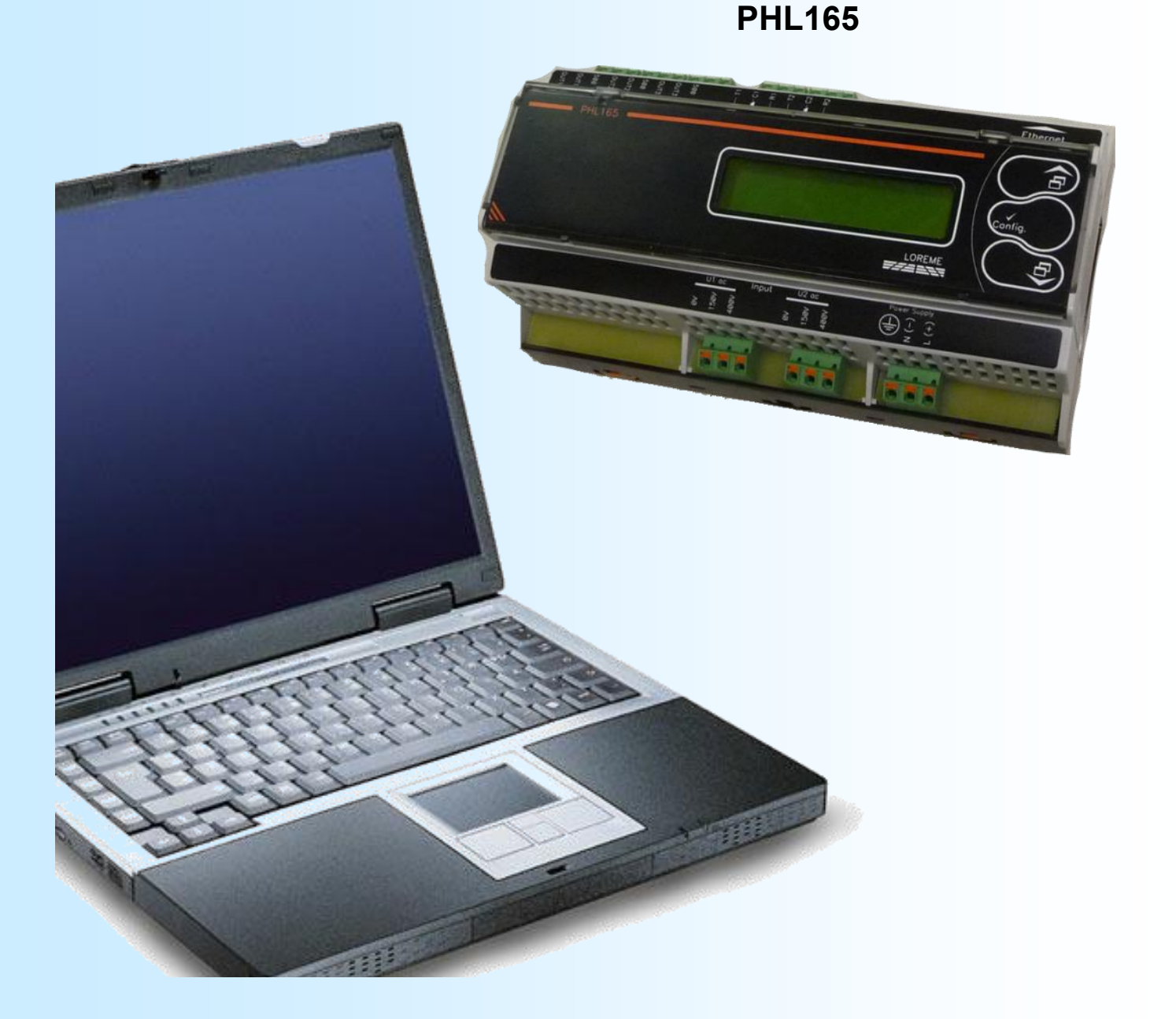

**LOREME 12, rue des Potiers d'Etain Actipole BORNY - B.P. 35014 - 57071 METZ CEDEX 3 Téléphone 03.87.76.32.51 Nous contacter: Commercial@Loreme.fr - Technique@Loreme.fr Manuel téléchargeable sur: www.loreme.fr**

*REV0.3 - 11/01/23*

# <span id="page-1-0"></span>**Sommaire**

# LOREME

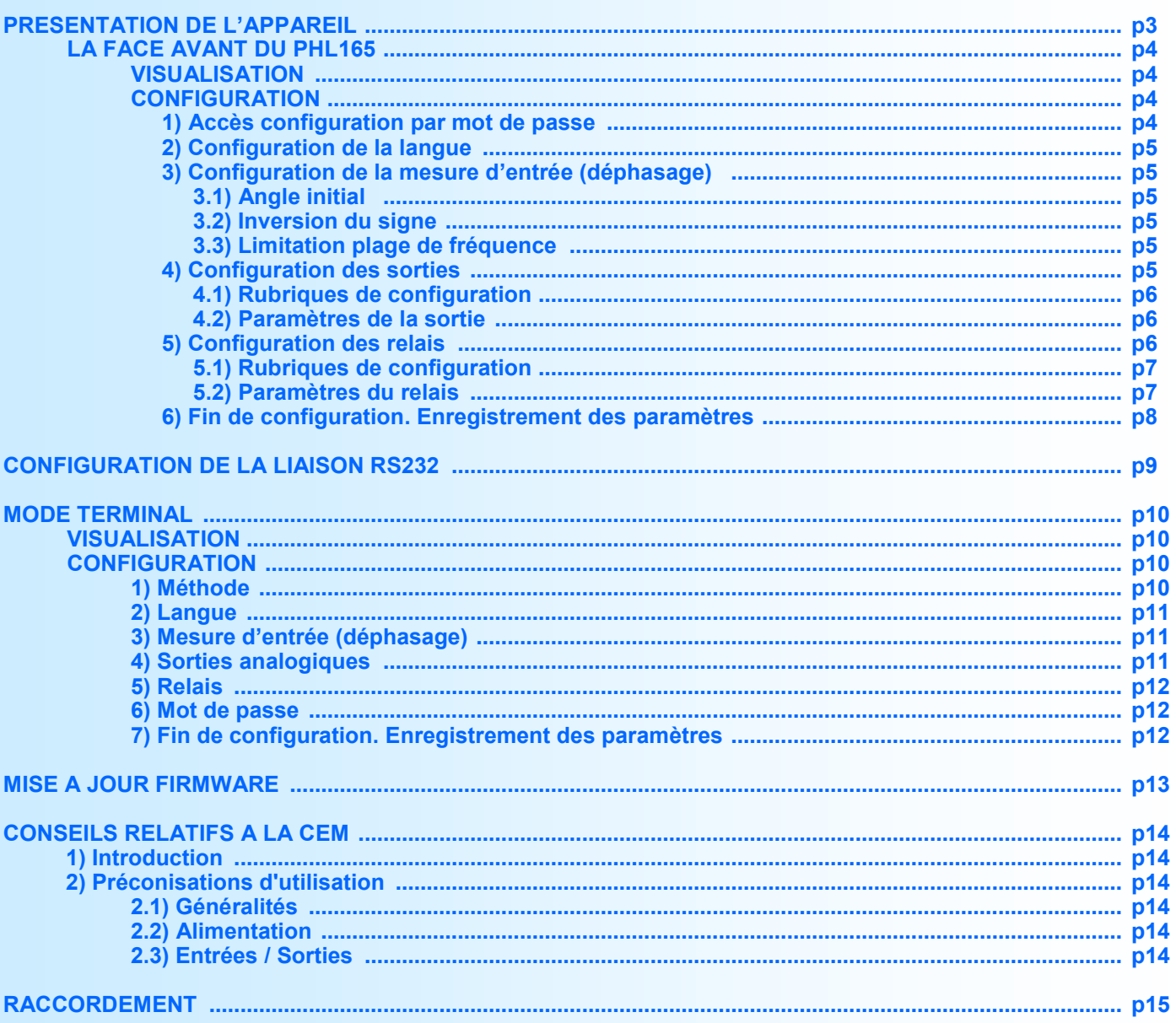

# <span id="page-2-0"></span>**Présentation de l'appareil**

# LOREME

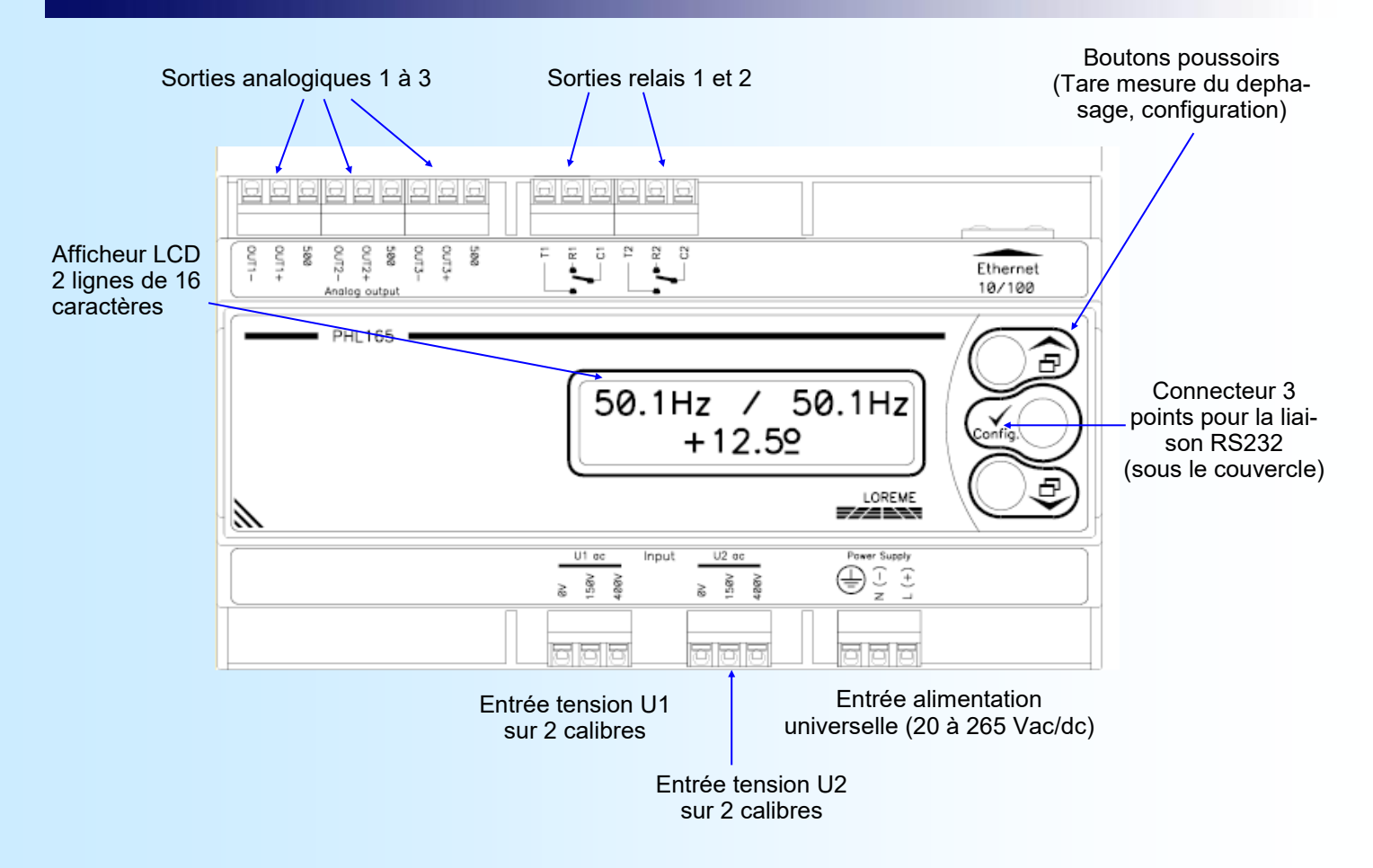

Le PHL165 permet la mesure du déphasage entre deux signaux de même fréquence, l'isolation des entrées ainsi que les filtres interne offre une forte réjection des perturbations de mode commun permettant une mesure fiable dans un environnement industriel.

Un afficheur LCD de 2 lignes de 16 caractères permet l'affichage des mesures en face avant et la configuration de l'appareil sans console externe.

Fonctions des boutons poussoirs:

- Tare / réponse <OUI> / augmente la valeur affichée.
- Accès à la configuration de l'appareil / Validation de valeur. 'Config.'
- Tare / réponse <NON> / diminue la valeur affichée.

# **1) Tare/Zéro mesure**

Un appui simultanée sur les boutons  $\blacktriangle$  et  $\blacktriangledown$  pendant plus de 5 secondes permet d'activer ou de désactiver la tare de la mesure du déphasage. Lorsque la tare est active, la lettre **'T'** s'affiche à la fin de la deuxième ligne.

### *Remarque:*

*La valeur de la tare est sauvegardée en mémoire non volatile. Elle reste donc active même après une coupure de l'alimentation. L'excursion de la mesure taré est limité à +/-180°.*

# <span id="page-3-0"></span>**La face avant du PHL165**

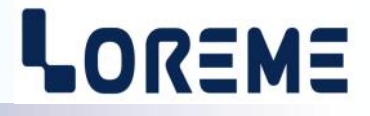

### **VISUALISATION**

A la mise sous tension, l'appareil affiche sa révision actuelle pendant environ 1s.

REV0.3

Puis il affiche les mesures de fréquence de U1 / U2 en ligne 1 et le déphasage entre U1 et U2 en ligne 2.

50.0Hz / 50.0Hz  $+60.0$ <sup>°</sup>

# **CONFIGURATION**

Le PHL165 se configure entièrement par la face avant. Un appui sur le bouton **'config.'** permet d'accéder aux menus. Un message temporaire s'affiche alors indiquant la version de l'appareil (Rev Hard.Soft).

CONFIGURATION REV0.3 Révision affiché: Hard = 0, Soft = 3.

### **Notes:**

*L'appareil ressort du mode de configuration, au bout de 90 secondes si aucuns boutons n'a été actionnés et cela, sans mémorisé les changements effectués. C'est seulement à la fin de la configuration que les modifications sont prises en compte et mémorisées.*

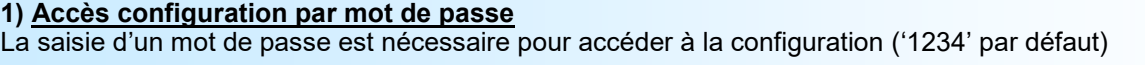

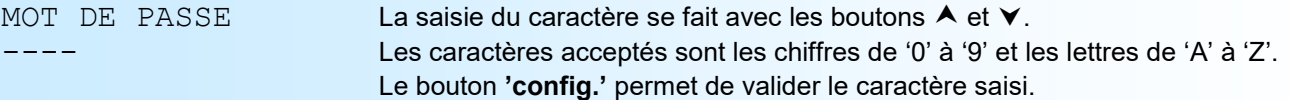

Si le mot de passe saisi est incorrect, le message ' ERREUR' s'affiche pendant 1s et l'appareil revient automatiquement au mode mesure.

#### **2) Configuration de la langue**

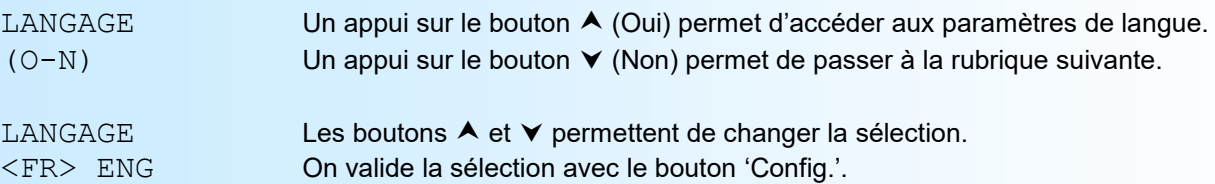

- <FR> : sélection de la langue française.

- <ENG> : sélection de la langue anglaise.

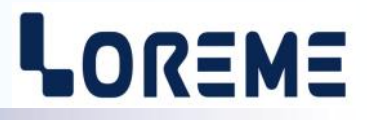

### <span id="page-4-0"></span>**3) Configuration de la mesure d'entrée (déphasage)**

ENTREE Un appui sur le bouton (Oui) permet d'accéder a la configuration des paramètres.

 $(O-N)$  Un appui sur le bouton  $\blacktriangledown$  (Non) permet de passer à la rubrique suivante.

### **3.1) Angle initial**

Ce paramètre permet de corriger un décalage initial de la mesure du déphasage. Il est réglable de -180 ° à +180 °.

# ANGLE INITIAL

0<sup>°</sup> Un appui sur les bouton  $\triangle$  /  $\triangledown$  permet d'augmenter/diminuer la valeur. Un appui sur le bouton **'config.'** permet de valider la valeur régler et de passer a la rubrique suivante.

#### **3.2) Inversion du signe**

Ce paramètre permet d'inversé le signe du signal sur l'entrée U1.

INVERSION SIGNE Les boutons  $\blacktriangle$  /  $\blacktriangledown$  permettent de changer la sélection. OUI <NON> On valide la sélection avec le bouton 'Config'.

Ces paramètres agissent de la façon suivante:

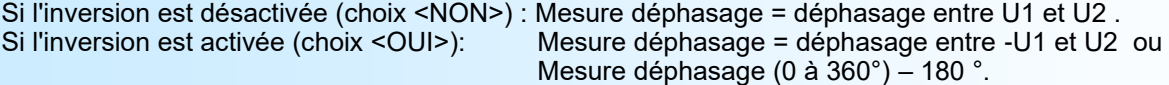

#### La mesure finale sur les sorties = **Mesure déphasage + angle initial, limité entre –180 ° et +180 °.**

#### **3.3) Limitation fréquence**

Ce paramètre permet de choisir la limitation de fréquence de la plage de fonctionnement.

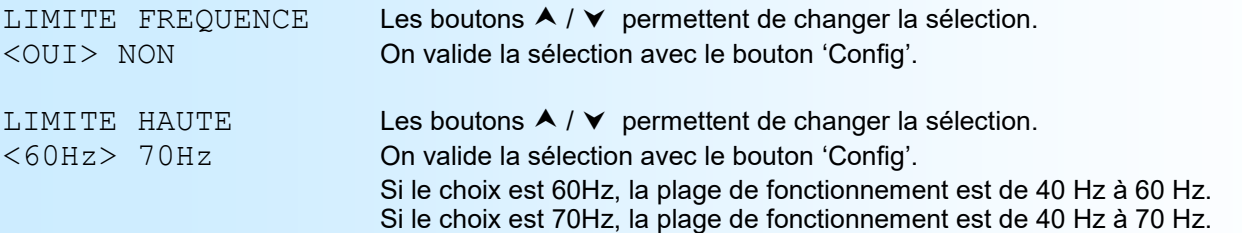

#### **Notes:**

*- Si la limitation est active, en dehors de la plage de fonctionnement les sorties se mettent en replis et la mesure de phase est égale à 0 °.*

*- Sans limitation, la plage de fréquence est de 31 Hz minimum (0 Hz, 0 ° si < 31 Hz) à 400 Hz.*

### **4) Configuration des sorties analogiques**

L'appareil est équipé en standard d'une seule sortie analogique. Avec les options /S2 ou /S3, il peut disposer de 1 à 2 sorties supplémentaires. Les sorties, isolées entre elles, sont configurables indépendamment l'une de l'autre.

Paramètres de la sortie:

- Type de sortie, courant ou tension.
- Echelles de sortie basse et haute.
- Valeur de replis de la sortie.
- Echelles de mesure du déphasage basse et haute.
- Temps de réponse.
- Limitation.

**La valeur de replis** permet de positionner la sortie lors d'une rupture de la mesure de déphasage (absence d'une tension par exemple). La valeur saisie sera alors transmise sur la sortie.

<span id="page-5-0"></span>**Le temps de réponse** permet de lisser une sortie analogique dont la mesure serait perturbée, parasitée ou fluctuante. Il est réglable de 0 à 60 s.

La limitation permet d'écrêter l'excursion du signal de sortie à l'échelle de sortie configurée même si la valeur du déphasage dépasse l'échelles de mesure configurée.

# **4.1) Les rubriques de configuration**

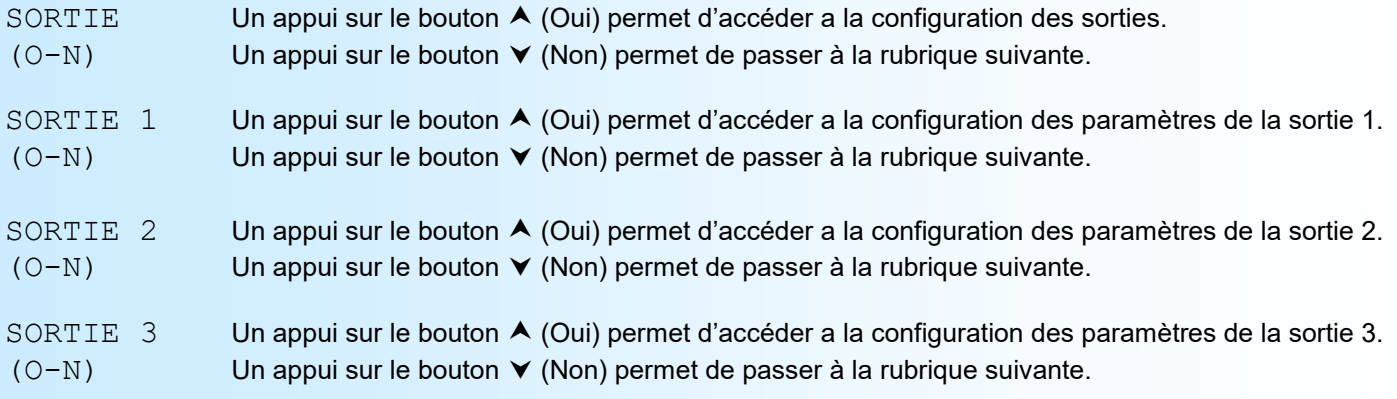

### *Notes:*

*La rubrique « SORTIE 2 » n'est présente que sur les appareils disposant de l'option /S2 ou /S3. La rubrique « SORTIE 3 » n'est présente que sur les appareils disposant de l'option /S3.*

### **4.2) Paramètres de la sortie**

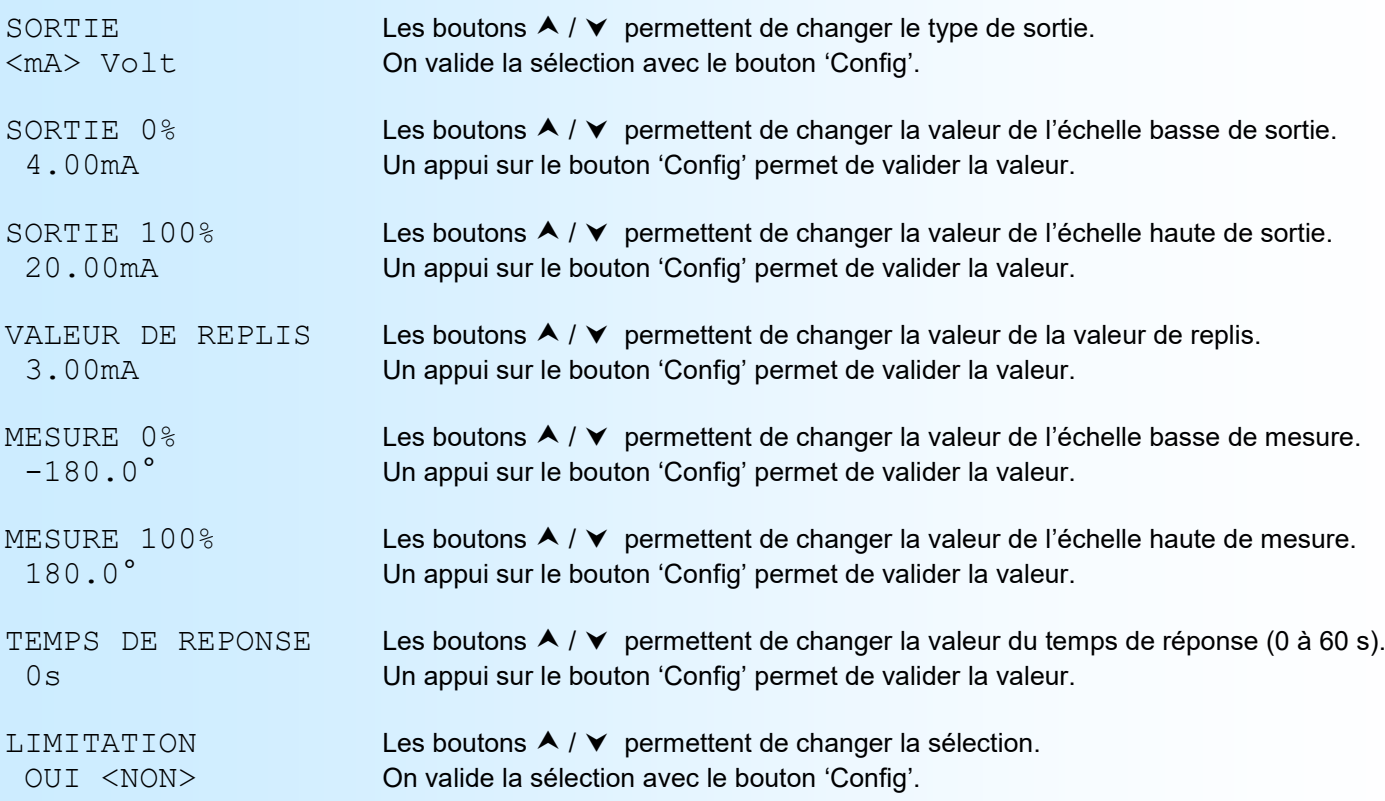

# **5) Relais (option /R1 ou /R2)**

Avec l'option /Rx, le PHL165 peut disposer de 1 ou 2 relais d'alarme sur la mesure de déphasage. Pour chaque relais, les paramètres configurable sont:

# LOREME

- <span id="page-6-0"></span>- L'activation ou la désactivation de la détection de seuil.
- Le sens de la détection, haute ou basse.
- La valeur du seuil.
- La valeur de l'hystérésis.
- Le retard à l'activation.
- Le retard à la désactivation.
- Le type de sécurité

La **détection de seuil** fonctionne de la façon suivante:

### - détection de **seuil haut**:

- .l'alarme est activée lorsque la valeur absolu du déphasage passe au dessus du seuil,
- .l'alarme est désactivée lorsque la valeur absolu du déphasage passe en dessous du seuil moins l'hystérésis.

- détection de **seuil bas**:

- .l'alarme est activée lorsque la valeur absolu du déphasage passe en dessous du seuil,
- .l'alarme est désactivée lorsque la valeur absolu du déphasage passe au dessus du seuil plus l'hystérésis.

Pour la sécurité, 2 choix sont possibles:

- -<POS.> Sécurité positive, le relais est excité en alarme.
	- Sécurité négative, le relais est excité hors alarme.

# **5.1) Les rubriques de configuration**

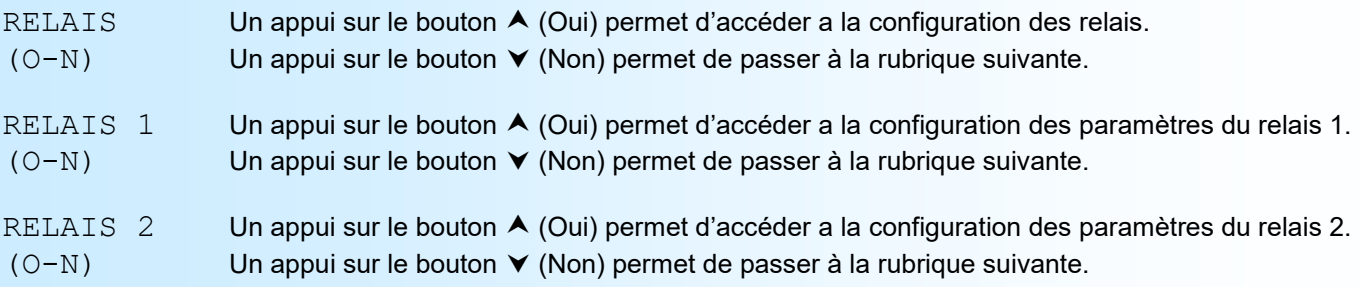

# *Note:*

*La rubrique « RELAIS » n'est présente que sur les appareils disposant de l'option /R1 ou /R2.*

# **5.2) Paramètres du relais**

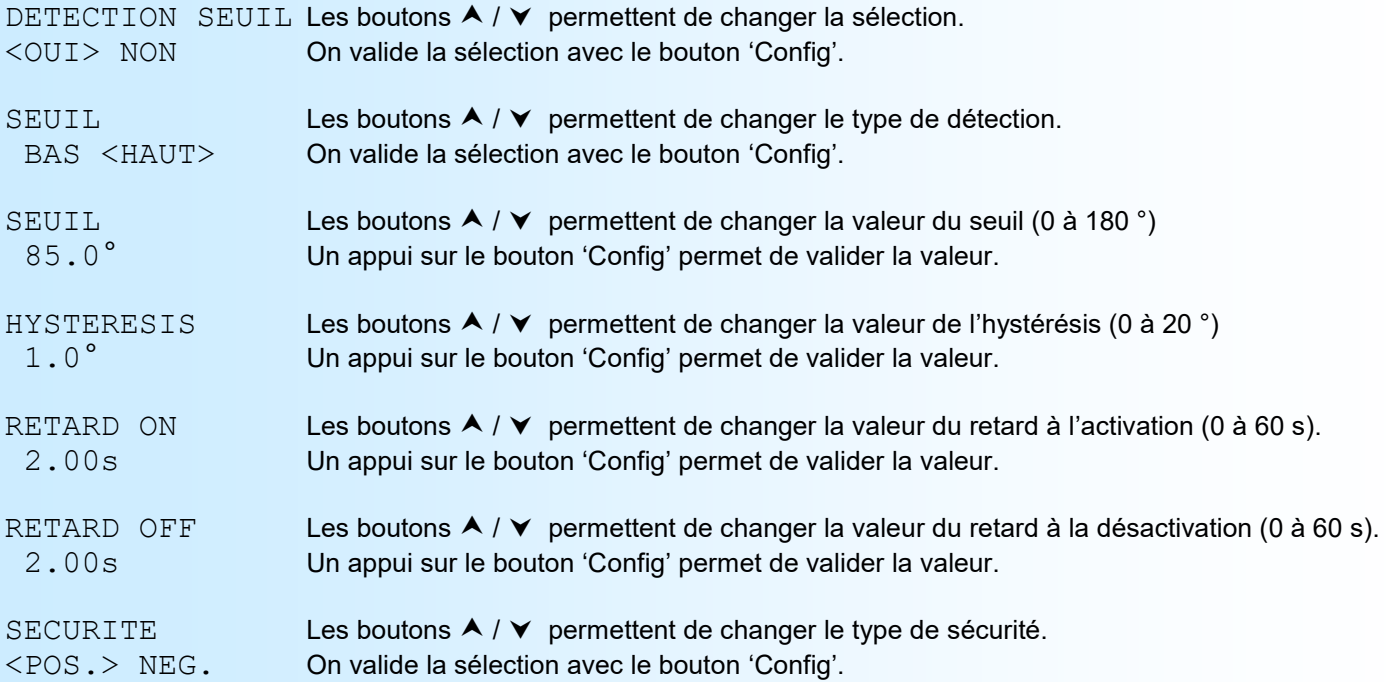

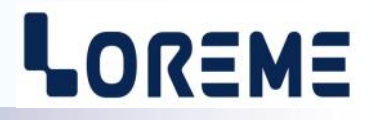

# <span id="page-7-0"></span>**6) Fin de configuration. Enregistrement des paramètres**

OK Ce message signifie la fin de la configuration et indique que les modifications ont été mémorisées.

# **Note:**

*Attention, il faut toujours finir la procédure de configuration jusqu'au message 'OK', sinon les paramètres modifié ne seront pas mémorisé!!* 

# <span id="page-8-0"></span>**Configuration de la liaison RS232**

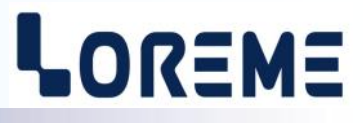

L'appareil se configure et se met à jour en mode terminal par le biais d'une liaison RS232.

# **Etape 1: installation du cordon de configuration USB**

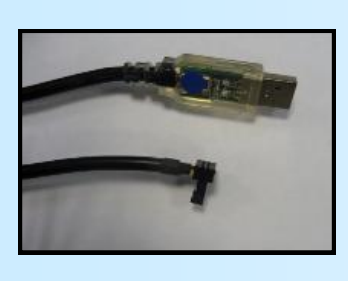

- le driver est téléchargeable sur www.loreme.fr: [http://www.loreme.fr/aff\\_produits.asp?rubid=53&langue=fr](http://www.loreme.fr/aff_produits.asp?rubid=53&langue=fr)
- Lancer le programme exécutable pour installer le driver, - Brancher ensuite le câble sur une prise USB, Windows créer un port COMx (x >=4).

#### **Remarque :**

Le numéro du port de communication ne change pas si on utilise le même cordon de configuration sur différents port USB du PC.

L'utilisation d'un autre cordon de configuration génère un autre numéro de port de communication et nécessite la reconfiguration de l'HyperTerminal.

# **Etape 2: Configuration du programme d'émulation terminal (PC sous Windows).**

Le logiciel d'émulation terminal pour PC « HyperTerminal » est résidant jusqu'à la version Windows XP, pour les **1** versions ultérieures, il est téléchargeable sur **www.loreme.fr dans la rubrique Télécharger**. (<http://www.loreme.fr/HyperTerm/htpe63.exe> ) => Lancer la procédure d'installation en cliquant sur le programme téléchargé. Lancer une connexion "hyper Terminal": **2**- Cliquer sur le bouton **"DEMARRER"** Jusqu'à la version Windows XP - Aller sur **"Programmes \ Accessoires \ Communication \ Hyper Terminal"** - Cliquer sur **"Hypertrm.exe"** Ou si le programme à été téléchargé: - Aller sur **"Tous les programmes \ HyperTerminal Private Edition"** - Cliquer sur **"HyperTerminal Private Edition" 3 4** Choisir le port de communication **5** Propriétée COM2  $\overline{2}$ Nommer la connexion correspondant au câble USB. Paramètres | Choisir: **Description de la connexion**  $\overline{\mathbf{r}}$ .<br>Numéro de télénh  $\overline{13}$ - 9600 bauds Bits par seconde: 9600  $\overline{\mathbf{v}}$ - 8 bits de données **DES** LOREME Nouvelle connexion Bits de données :  $\overline{8}$  $\overline{\mathbf{L}}$ - sans parité Entrez les détails du numéro de téléphone que vous Entrez un nom et choisissez une icône pour la connexion - 1 bit de stop Parité: Aucur  $\overline{\mathbf{u}}$ - contrôle de flux: Code naus  $\overline{\mathbf{v}}$ **ITOREME** Bits d'arrêt : [1  $\overline{\mathbf{r}}$  **XON/XOFF** Indieatif  $\overline{\phantom{a}}$ Contrôle de flux : Numéro de téléphone Connecter en utilisant Diriger vers Com Avancés... Rétablir les options par défaut Annuler Annuler **6** Le PC est en mode terminal, le relier à l'appareil en branchant le cordon RS232. La mesure est visualisée à l'écran. Pour entrée en configuration, taper sur **"C"** au clavier. **7** En quittant l'hyper terminal, la fenêtre ci-contre apparaît. **En sauvegardant la session, le** terminal sera dans la même  $\mathbf{?}$ Voulez-vous enteristrer la session LOBEME 2 Ainsi, le raccourci LOREME.ht permettra de configuration au prochain communiquer avec tous les appareils LOREME. démarrage.  $\underline{\mathsf{N}}$ on  $\Box$  Annuler **Remarque**: pour modifier des paramètres du mode terminal alors que celui-ci est en fonction, il est nécessaire, après avoir réalisé les modifications de fermer le mode terminal et de le ré-ouvrir pour que les modifications soient effectives. E 9

# <span id="page-9-0"></span>**Mode terminal**

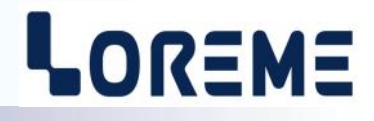

### **Visualisation**

A la mise sous tension les mesures suivantes sont visualiser avec un délais de rafraichissement d'environ 2 s.

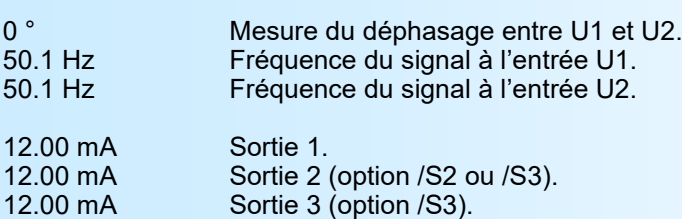

# **Configuration**

Le manuel reprend en détail les différentes possibilités de configuration. Pour entrer en mode configuration, il suffit d'appuyer sur la touche **"C"** du terminal.

Le premier message affiché sur le terminal est le suivant:

**CONFIGURATION** REV x.y xet y représente la révision Hard et Soft de l'appareil.

Et en face avant, à la place des mesures, l'appareil affiche le message:

CONF PAR RS232 EN COURS...

### **1) Méthode**

Lors de la configuration, différents types de questions sont posées. Pour chacune d'elles, plusieurs réponses sont possibles. Voici la description en détail de chacun des cas.

### **1.1) Sélection d'un menu**

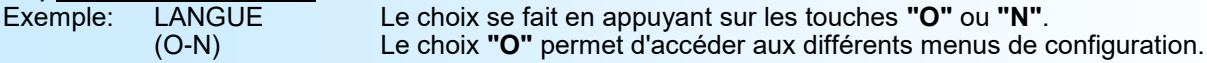

### **1.2) Sélection d'un paramètre**

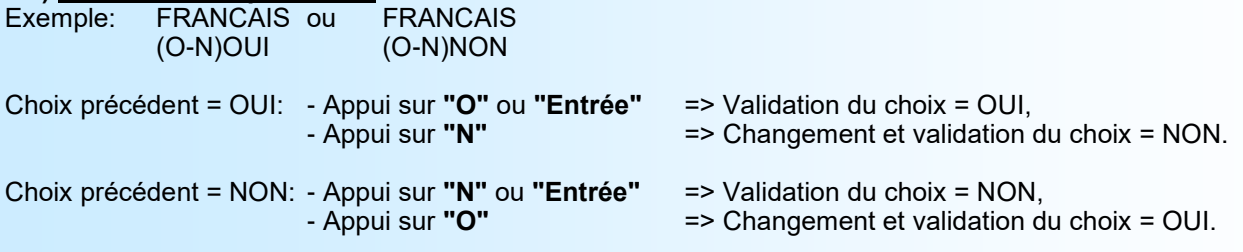

# **1.3) Saisie d'une valeur**

Exemple: 80 °

Deux cas sont possibles:

- La validation sans modification par un simple appui sur **"Entrée"**,

- La modification de valeur au clavier (affichage simultané), puis validation.

### **Notes**

- *- Il est possible, si l'on s'aperçoit d'une erreur commise dans la saisie d'une valeur, avant de la valider, de revenir en arrière par action sur la touche "", qui réédite le message sans tenir compte de la valeur erronée.*
- *- En mode configuration lorsque aucune action n'est effectuée, l'appareil repasse en mode exploitation après une attente de deux minutes sans tenir compte des modifications réalisées.*
- *- Si l'on se trouve en mode configuration et que l'on désire repasser en mode mesure sans tenir compte des modifications réalisées, il suffit d'appuyer sur la touche "Echap".*

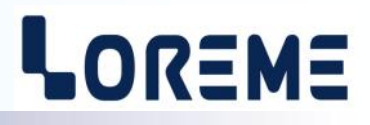

# <span id="page-10-0"></span>**2) Configuration de la langue**

**(O-N)**

LANGAGE Accès à la configuration de la langue (français ou anglais).

# **3) Configuration de la mesure d'entrée (déphasage)**

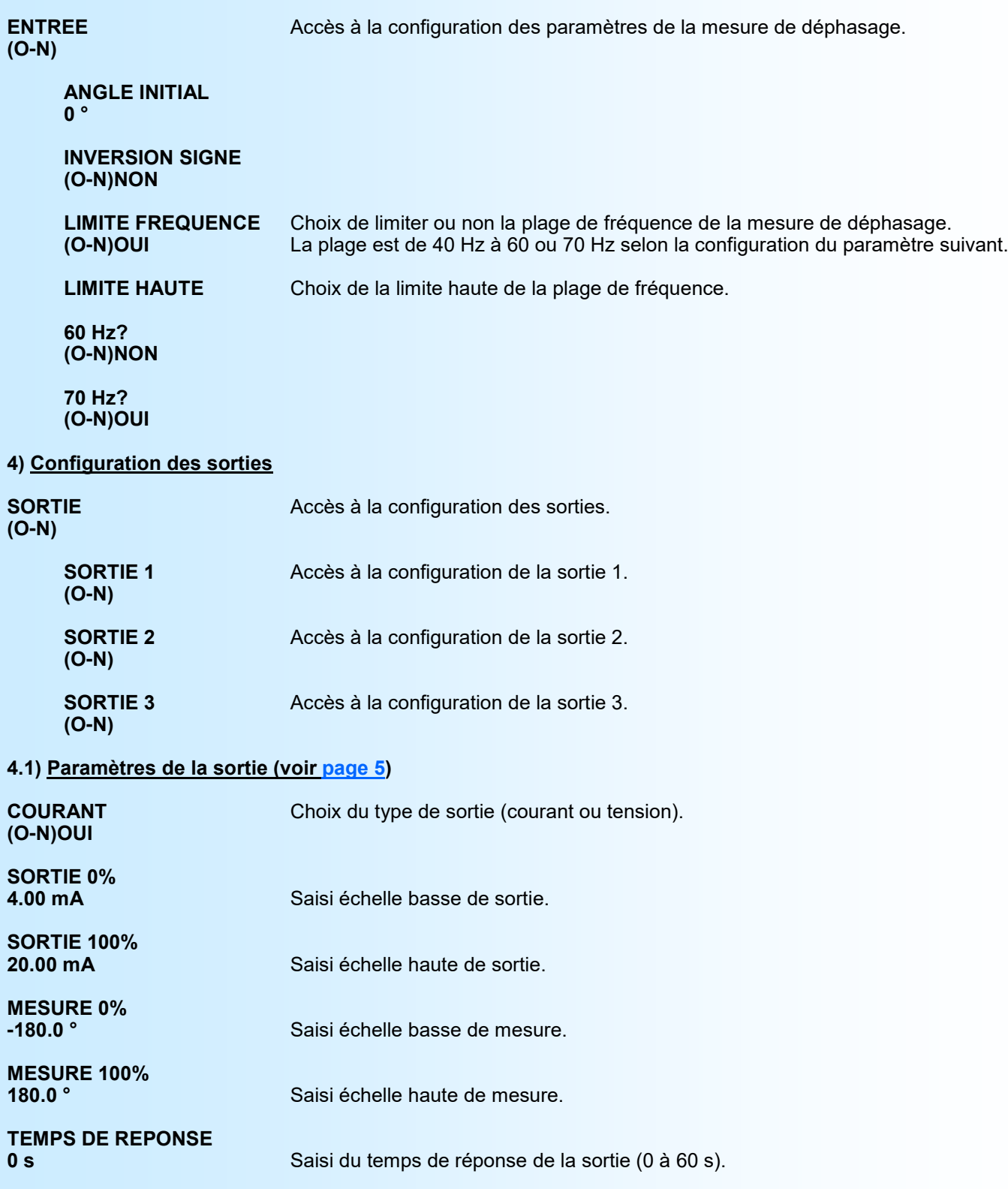

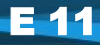

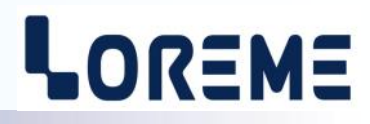

<span id="page-11-0"></span>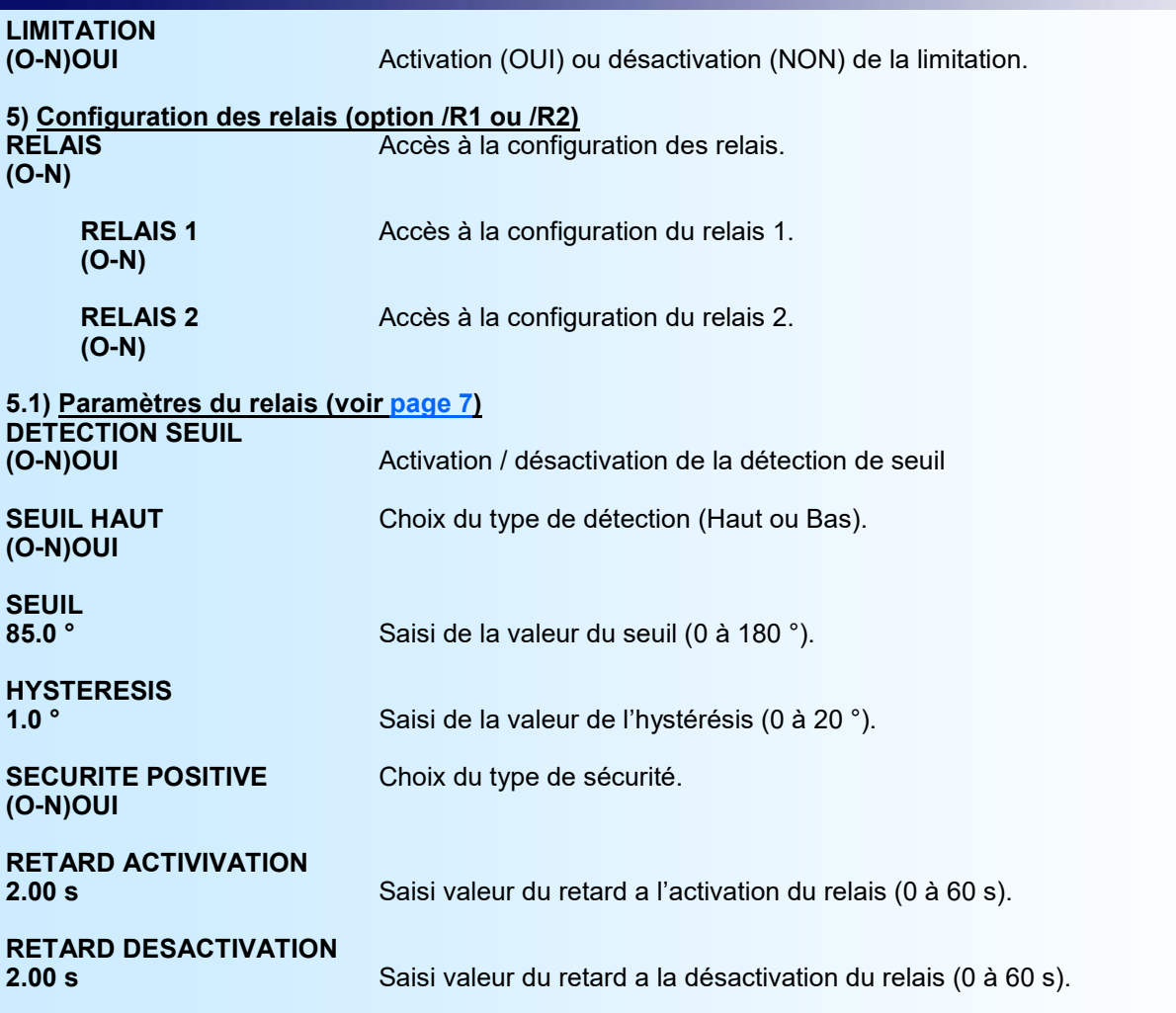

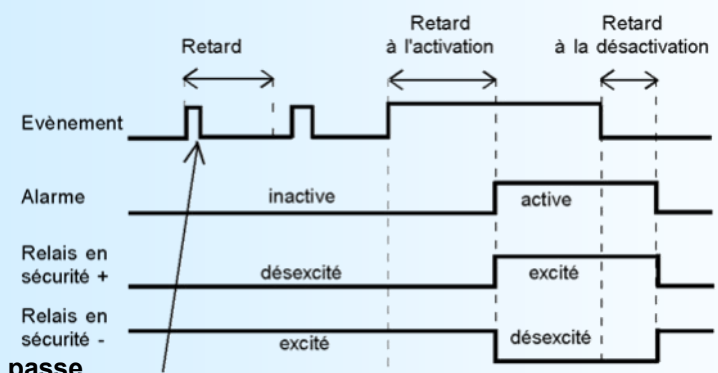

### **6) Configuration du mot de passe**

Cette rubrique permet de changer le masse de l'avanement est accès à la configuration par la face avant de l'appareil.

**CONFIGURATION DU MOT DE PASSE?** Accès à la configuration du mot de passe. **(O-N)**

# **MOT DE PASSE?**

**1234** Saisi de la valeur du mot de passe avec affichage simultanée ('1234' par défaut).

# **7) Fin de configuration. Enregistrement des paramètres**

**OK** Ce message signifie la fin de la configuration et indique que les modifications ont été mémorisées.

# <span id="page-12-0"></span>**Mise à jour FIRMWARE**

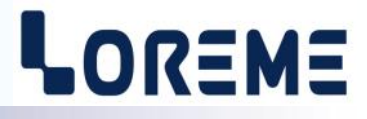

Pour accéder à la mise à jour du Firmware il faut en premier lieu ouvrir une fenêtre HyperTerminal, raccorder le PC avec l'appareil, puis mettre l'appareil sous tension.

L'appareil envoi le caractère suivant au terminal:

**>** <———————— A l'affichage du caractère, l'appareil attend le caractère **'F'** pendant 0,5 s.

Si l'utilisateur à appuyer sur la touche **'F'** dans le temps imparti, le message suivant est affiché dans la fenêtre de l'HyperTerminal:

#### **FIRMWARE LOADER Rev3 READY TO TRANSFER...**

L'appareil est maintenant en attente de transfert du fichier de mise à jour du Firmware. Ce fichier est un simple fichier de texte avec l'extension .txt fourni par LOREME et contenant le Firmware codé au format intel HEX. Sélectionner le menu « Transfert », « Envoyer un fichier texte… ».

Chercher le fichier voulu à l'aide du sélecteur de fichier, puis, après l'avoir sélectionné, cliqué sur « Ouvrir ». HyperTerminal commence le transfert du fichier vers l'appareil.

**FIRMWARE LOADER Rev3 READY TO TRANSFER \*\*\*\*\*\*\*\*\*\*\*** <———————— Une série d'étoile apparaît pour indiquer la bonne évolution du transfert.

En fin de programmation le message « **PROGRAMMING OK !** » est affiché si tout se passe bien. En cas d'erreur, les messages suivant peuvent être affichés:

- **SERIAL COM ERROR !** Erreur de réception.
- **- SERIAL TIMEOUT !** Temps d'attente de réception dépassé.
- **PROGRAMMING FAILED !** Erreur de programmation dans la mémoire flash de l'appareil.

### **Attention**

*Si une erreur se produit pendant le processus de programmation, il est absolument nécessaire de reprendre la procédure depuis le début, la programmation partielle entrainant un non fonctionnement de l'appareil.*

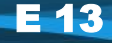

# <span id="page-13-0"></span>**CONSEILS RELATIFS A LA CEM**

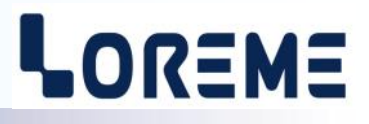

# **1) Introduction**

Pour satisfaire à sa politique en matière de CEM, basée sur les directives communautaire **2014/30/UE** et **2014/35/UE**, la société LOREME prend en compte les normes relatives à ces directives dès le début de la conception de chaque produit.

L'ensemble des tests réalisés sur les appareils, conçus pour travailler en milieu industriel, le sont aux regards des normes IEC 61000-6-4 et IEC 61000-6-2 afin de pouvoir établir la déclaration de conformité.

Les appareils étant dans certaines configurations types lors des tests, il est impossible de garantir les résultats dans toutes les configurations possibles.

Pour assurer un fonctionnement optimal de chaque appareil il serait judicieux de respecter certaines préconisations d'utilisation.

# **2) Préconisation d'utilisation**

# **2.1) Généralité**

- Respecter les préconisations de montage (sens de montage, écart entre les appareils ...) spécifiés dans la fiche technique.
- Respecter les préconisations d'utilisation (gamme de température, indice de protection) spécifiés dans la fiche technique.
- Eviter les poussières et l'humidité excessive, les gaz corrosifs, les sources importantes de chaleur.
- Eviter les milieux perturbés et les phénomènes ou élément perturbateurs.
- Regrouper, si possible, les appareils d'instrumentation dans une zone séparée des circuits de puissance et de relayage.
- Eviter la proximité immédiate avec des télérupteurs de puissance importantes, des contacteurs, des relais, des groupes de puissance à thyristor ...
- Ne pas s'approcher à moins de cinquante centimètres d'un appareil avec un émetteur (talkie-walkie) d'une puissance de 5 W, car celui-ci créer un champs d'une intensité supérieur à 10 V/M pour une distance de moins de 50 cm.

# **2.2) Alimentation**

- Respecter les caractéristiques spécifiées dans la fiche technique (tension d'alimentation, fréquence, tolérance des valeurs, stabilité, variations ...).
- Il est préférable que l'alimentation provienne d'un dispositif à sectionneur équipés de fusibles pour les éléments d'instrumentation, et que la ligne d'alimentation soit la plus direct possible à partir du sectionneur. Eviter l'utilisation de cette alimentation pour la commande de relais, de contacteurs, d'électrovannes, etc ...
- Si le circuit d'alimentation est fortement parasité par la commutation de groupes statiques à thyristors, de moteur, de variateur de vitesse, ... il serait nécessaire de monter un transformateur d'isolement prévu spécifiquement pour l'instrumentation en reliant l'écran à la terre.
- Il est également important que l'installation possède une bonne prise de terre, et préférable que la tension par rapport au neutre n'excède pas 1V, et que la résistance soit intérieure à 6 ohms.
- Si l'installation est située à proximité de générateurs haute fréquence ou d'installations de soudage à l'arc, il est préférable de monter des filtres secteur adéquats.

# **2.3) Entrées / Sorties**

- Dans un environnement sévère, il est conseillé d'utiliser des câbles blindés et torsadés dont la tresse de masse sera reliée à la terre en un seul point.
- Il est conseillé de séparer les lignes d'entrées / sorties des lignes d'alimentation afin d'éviter les phénomènes de couplage.
- Il est également conseillé de limiter autant que possible les longueurs de câbles de données.

# <span id="page-14-0"></span>**Raccordement / Encombrement**

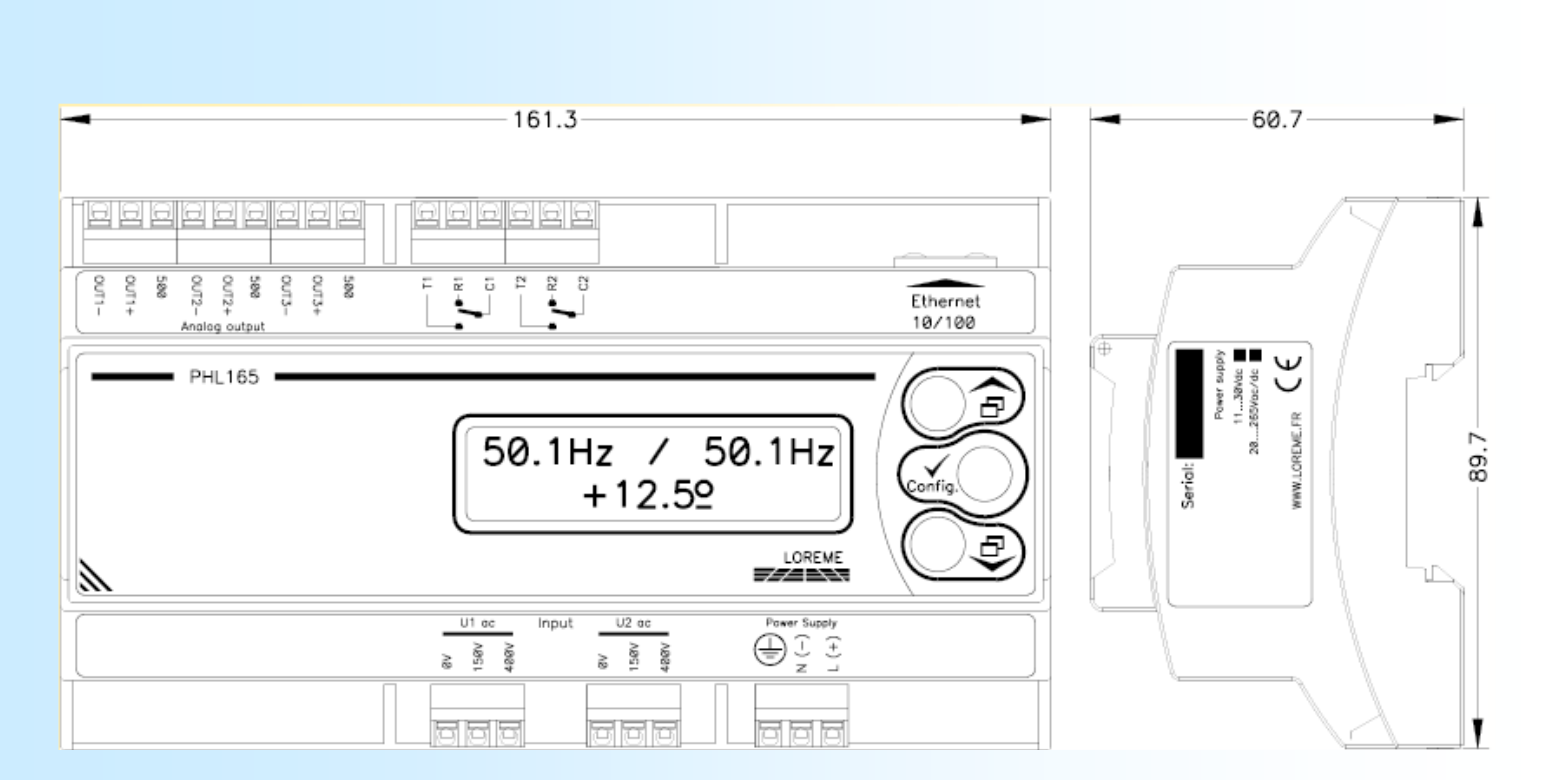

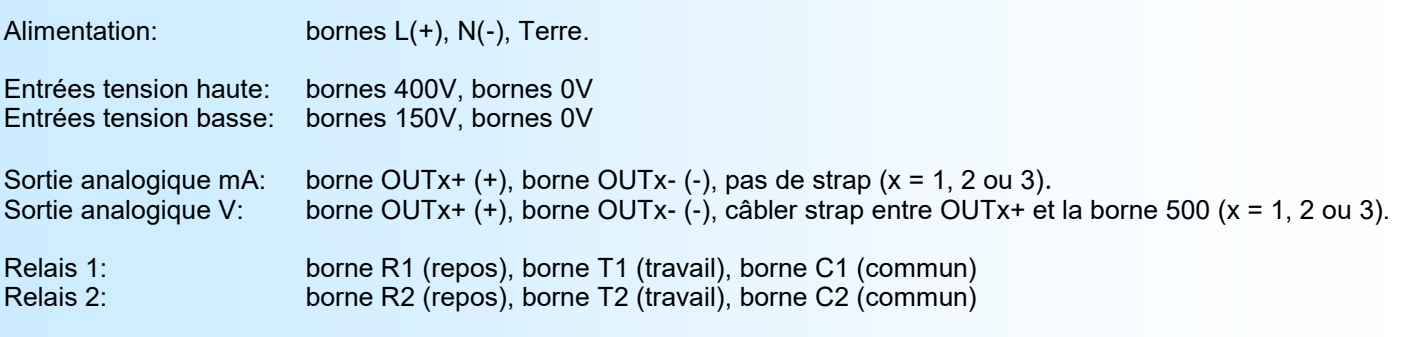

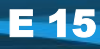

LOREME